# Blackboard: Learn Teaching Essentials for Original (ITSC-BL-OLE-TE)

Last Modified on 17/07/2024 11:58 am HKT

# Level:

Beginner - Intermediate

### About:

This course is composed of four modules: Building Courses, Enhancing Communication, Assessing Learners and Evaluating Your Course.

- In **Building Courses** learn the principles and processes involved in building a course from the ground up.
- **Assessing Learners** introduces you to the features and functions of the tools used to deliver assignments and assess students.
- Then in **Enhancing Communication** learn to effectively use communication tools to increase student engagement within your course.
- Finally, **Evaluating Your Course** provides a mechanism for reviewing your course.

### Course structure:

- Module 1: Building Courses
	- Lesson 1.1: Planning Your Course
	- Lesson 1.2: Course Building Basics
	- Lesson 1.3: Using Course Files
	- Lesson 1.4: Presenting Your Content
- Module 2: Assessing Learners
	- o Lesson 2.1: Creating Assignments
	- Lesson 2.2: Grading Assignments
	- Lesson 2.3: Creating Tests
	- o Lesson 2.4: Grading Tests
	- Lesson 2.5: Advanced Functionality
- Module 3: Enhancing Communication
	- Lesson 3.1: Communication Overview
	- Lesson 3.2: Creating Discussions
	- Lesson 3.3: Working with Discussions
	- Lesson 3.4: Group Work
	- Lesson 3.5: Basic Collaborate
- Module 4: Evaluating Your Course

## Additional reminders:

- Send a request to ITSC Service Desk [\(https://servicedesk.itsc.cuhk.edu.hk](https://servicedesk.itsc.cuhk.edu.hk/) [\(https://servicedesk.itsc.cuhk.edu.hk/\)](https://servicedesk.itsc.cuhk.edu.hk/)) / elearning@cuhk.edu.hk () if you would like to get a sandbox and/or practice course for practicing.
- Some features mentioned in this online course are different from / unavailable in CUHK Blackboard environment. If you have questions, please contact us at ITSC Service Desk ([https://servicedesk.itsc.cuhk.edu.hk](https://servicedesk.itsc.cuhk.edu.hk/) [\(https://servicedesk.itsc.cuhk.edu.hk/\)](https://servicedesk.itsc.cuhk.edu.hk/)) / elearning@cuhk.edu.hk ().

## Steps to self-enroll to the course and start learning:

#### 1. Access Blackboard

- Go to [https://blackboard.cuhk.edu.hk](https://blackboard.cuhk.edu.hk/) [\(https://blackboard.cuhk.edu.hk/\)](https://blackboard.cuhk.edu.hk/)
- Login with:
	- Username: Your CUHK email
	- Password: OnePass password
- *For more: How to login [Blackboard?](https://cuhk.service-now.com/sp?id=kb_article&sys_id=904b7b72db2087400b2f5fa0cf9619bb)* [\(https://cuhk.service-now.com/sp?id=kb\\_article&sys\\_id=904b7b72db2087400b2f5fa0cf9619bb\)](https://cuhk.service-now.com/sp?id=kb_article&sys_id=904b7b72db2087400b2f5fa0cf9619bb)

#### 2. Self-Enroll

- Visit [https://blackboard.cuhk.edu.hk/ultra/courses/\\_198073\\_1/cl/outline](https://blackboard.cuhk.edu.hk/ultra/courses/_198073_1/cl/outline).
- Log in through CUHK Login Page.
- Click "Submit".

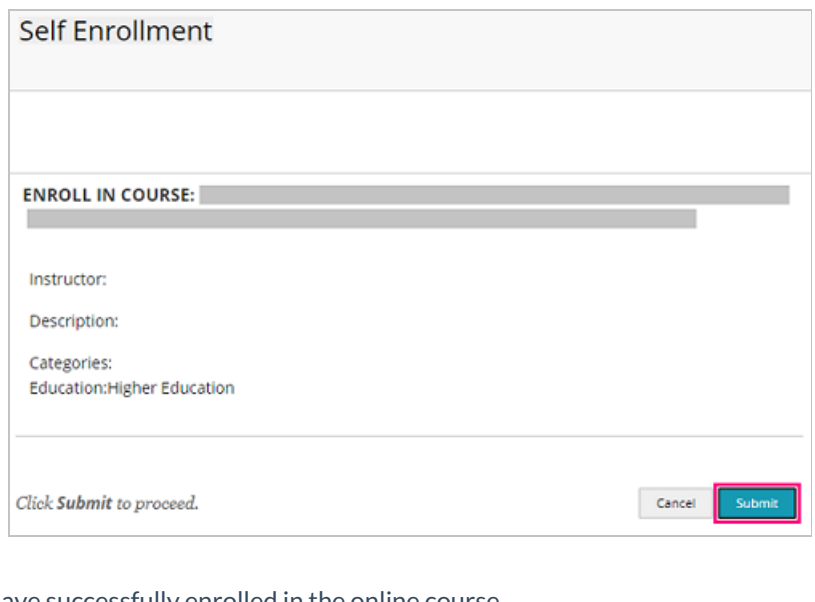

Click "OK". You have successfully enrolled in the online course.

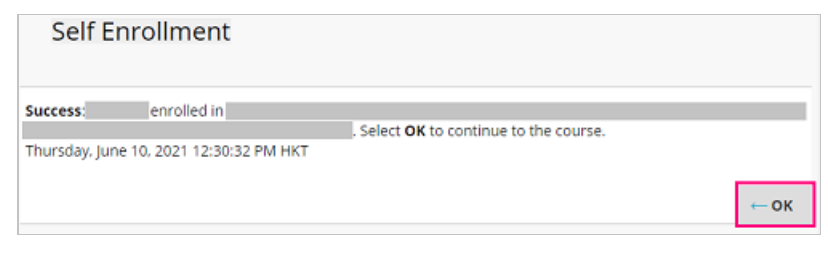